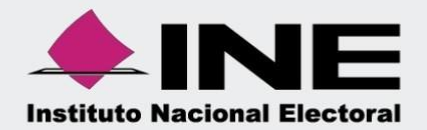

# Sistema Integral de Fiscalización (SIF)

## Guía Representante ante Consejo

Unidad Técnica de Fiscalización

**Nota:** La información contenida en lasimágenes de esta guía, esilustrativa, porlo que los datos utilizadosson ficticios y no representan la identidad de ninguna persona.

#### **INTRODUCCIÓN**

De conformidad con lo dispuesto en los artículos 36, numerales 9 y 10, 396, numeral 1 de la Ley General de Instituciones y Procedimientos Electorales y 23, numeral 1, inciso j), de la Ley General de Partidos Políticos, los partidos políticos con registro tienen derecho a nombrar Representantes ante los Órganos del Instituto o de los Organismos Públicos Locales, en los términos de la Constitución, las Constituciones Locales y demás legislación aplicable, así como al Artículo 9, numeral 1, inciso f), fracción IV, del Reglamento de Fiscalización, el acceso a las Notificaciones Electrónicas emitidas por la Unidad Técnica de Fiscalización (UTF), se realizará con la clave de usuario y contraseña proporcionados a los sujetos obligados. Para esos efectos, los representantes de los partidos políticos ante el Consejo General del INE podrán solicitar el acceso al Sistema Integral de Fiscalización (SIF).

La presente guía tiene el propósito de detallar el procedimiento que los partidos políticos deben atender para que la UTF realice el registro del Representante ante Consejo en el SIF, asimismo, mostrar el funcionamiento para la consulta del módulo de Representantes ante Consejo, a fin de facilitar la comprensión del usuario y favorecer su correcta operación.

En el módulo de Representantes ante Consejo, se mostrarán los datos de cada uno de los Representantes ante Consejo que se hayan registrado en el SIF a fin de ser considerados como destinatarios para la recepción de notificaciones electrónicas, y que para tal efecto deberán contar con un usuario y contraseña de acceso.

#### **CONSIDERACIONES PREVIAS**

- I. Podrá ingresar a la consulta del módulo de Representantes ante Consejo, únicamente el Responsable de Finanzas Titular a quien previamente se le haya asignado tal privilegio dentro del SIF.
- II. El Responsable de Finanzas Titular del Comité Ejecutivo Nacional, es el único usuario que puede consultar el registro del Representante ante Consejo de su partido en cada entidad en la que tenga una acreditación local.
- III. En caso del Responsable de Finanzas Titular Local, únicamente tiene la consulta del Representante ante Consejo de su partido de la entidad a la que pertenece.
- IV. La creación del usuario de Representante ante Consejo en el SIF, la realizará la Unidad Técnica de Fiscalización.
- V. Únicamente podrá asignarse un usuario Representante ante Consejo por partido político.
- VI. A efecto de que la UTF proporcione el usuario y contraseña para el acceso al SIF del Representante ante Consejo del que se trate, la persona que ostente la Presidencia del partido o bien, la propia persona Representante ante el Consejo deberá remitir mediante oficio dirigido a la Titular de la Unidad, la información de la persona que se acredite como Representante ante Consejo consistente en:
	- ✓ Copia del documento mediante el cual se acredite el nombramiento como Representante ante Consejo.
	- ✓ Nombre (s)
	- ✓ Apellidos.
	- ✓ CURP.
	- $\times$  RFC.
	- ✓ Clave de elector.
	- ✓ Domicilio.
	- ✓ Correo electrónico.
	- ✓ Teléfono.
	- ✓ Formato de Autorización para recibir notificaciones electrónicas.
- **VII.** Previamente al registro del Representante, la UTF deberá analizar y revisar los datos que se proporcionen y en caso de observaciones, se harán de su conocimiento a fin de que sean subsanadas a la brevedad posible.
- **VIII.** En caso de que exista alguna razón por la que se deba realizar una sustitución del Representante previamente registrado, se deberán proporcionar los datos señalados en el punto VI, adjuntando adicionalmente la documentación comprobatoria del nuevo nombramiento.
- **IX.** El usuario y contraseña del Representante ante Consejo serán enviados al correo electrónico que se haya proporcionado en el oficio de solicitud, salvo que, previamente haya sido registrado en el SIF, en cuyo caso deberá utilizar su mismo usuario y contraseña, previamente proporcionados.

En caso de no recordar sus claves de acceso, deberá solicitar el restablecimiento de su contraseña al correo [reportes.sif@ine.mx.](mailto:reportes.sif@ine.mx)

### **ACCESO AL MÓDULO DE REPRESENTANTES ANTE CONSEJO**

1. El Responsable de Finanzas Titular, debe ingresar al SIF a través de la liga <https://sif.ine.mx/loginUTF/> e ingresar su usuario y contraseña

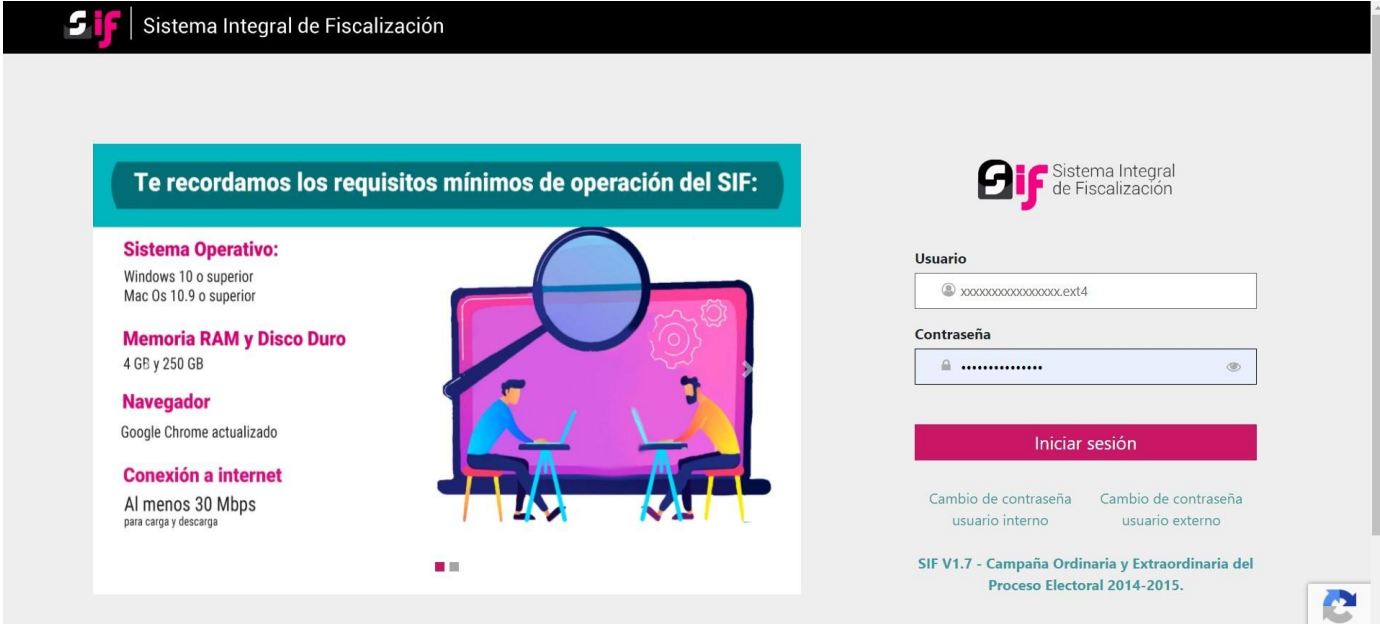

2. Seleccione el módulo Administración.

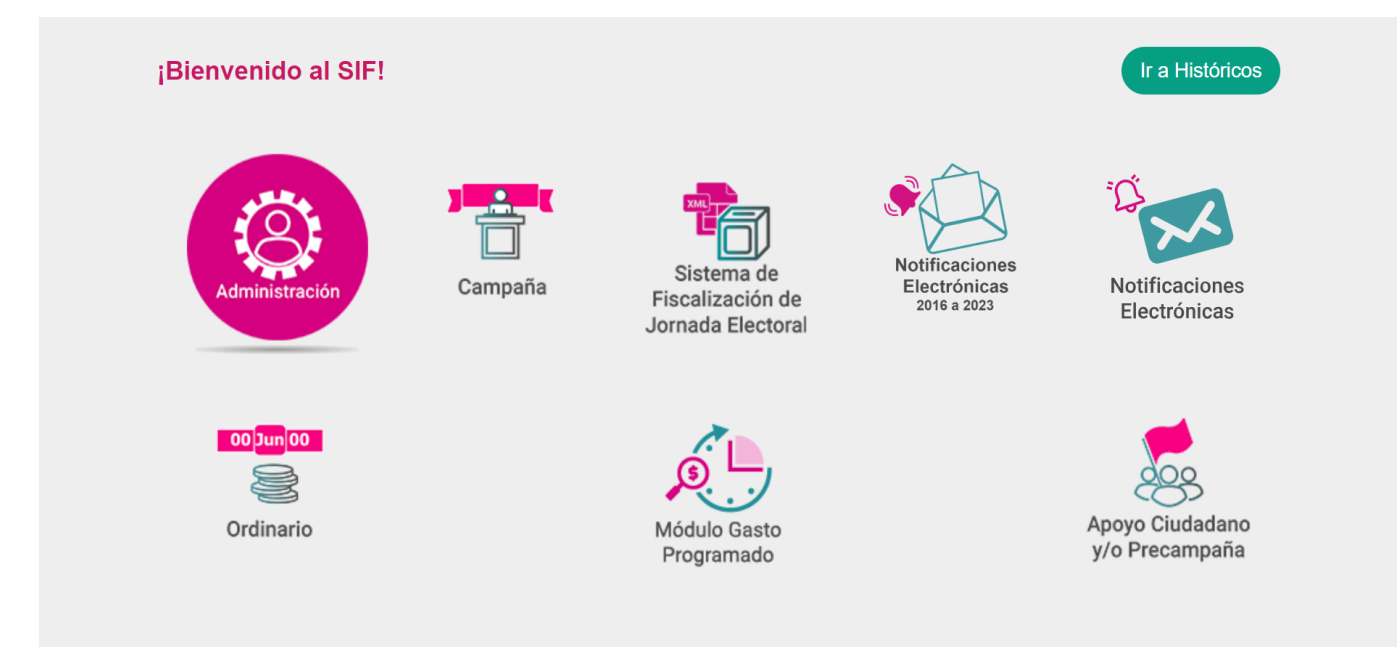

**Dirección de Programación Nacional 4 de 9**

3. Seleccione el proceso de Gasto Ordinario y posteriormente seleccione el módulo de Representantes ante Consejo que se encuentra en el menú del lado izquierdo.

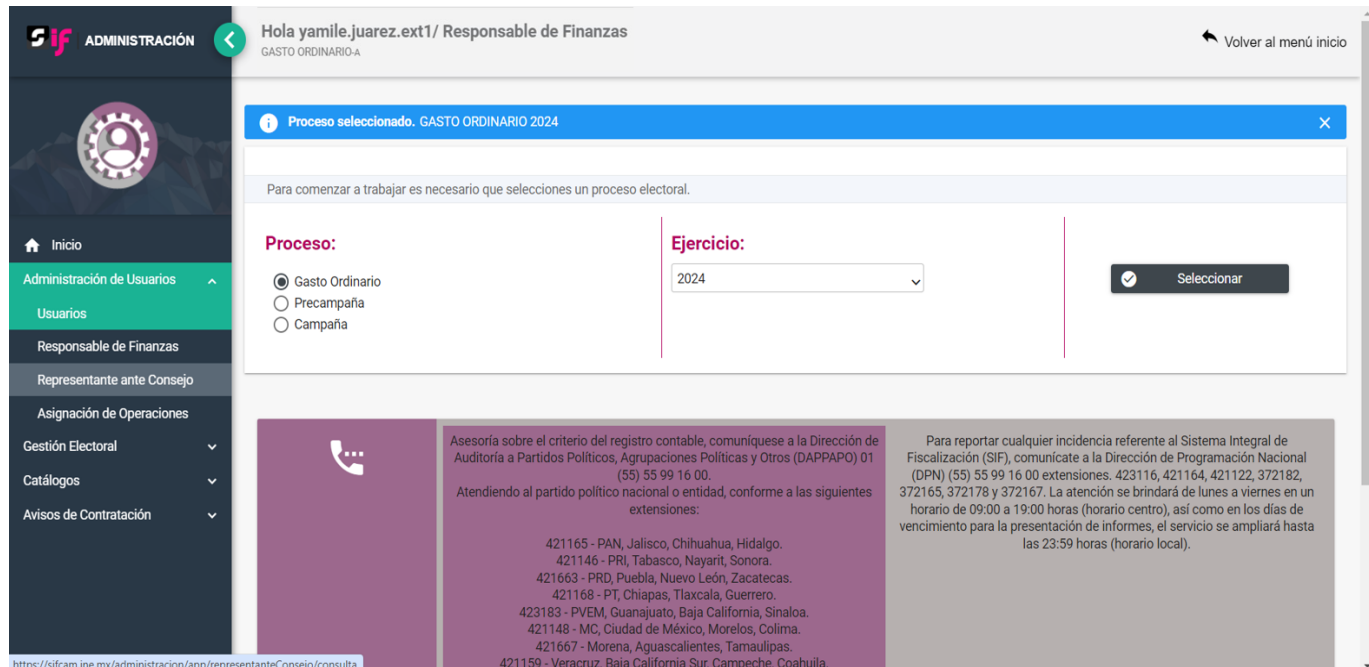

4. Seleccione la entidad de la cual desea consultar al Representantes ante Consejo registrado.

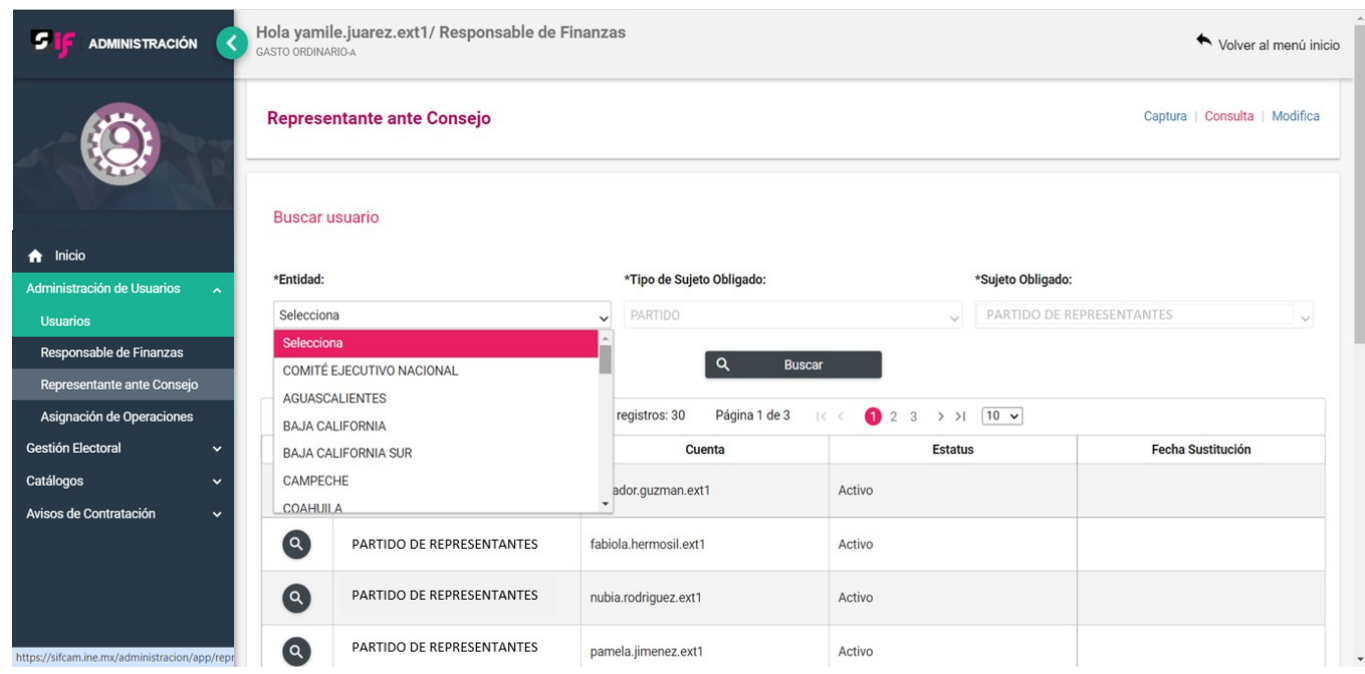

5. Una vez que se encuentre en la consulta de Representantes ante Consejo, el sistema mostrará los registros que se encuentren activos o inactivos en cada una de las entidades. Cabe señalar que lo anterior será posible únicamente cuando ingrese con la cuenta de Responsable de Finanzas Titular del Comité Ejecutivo Nacional de cada Partido Político.

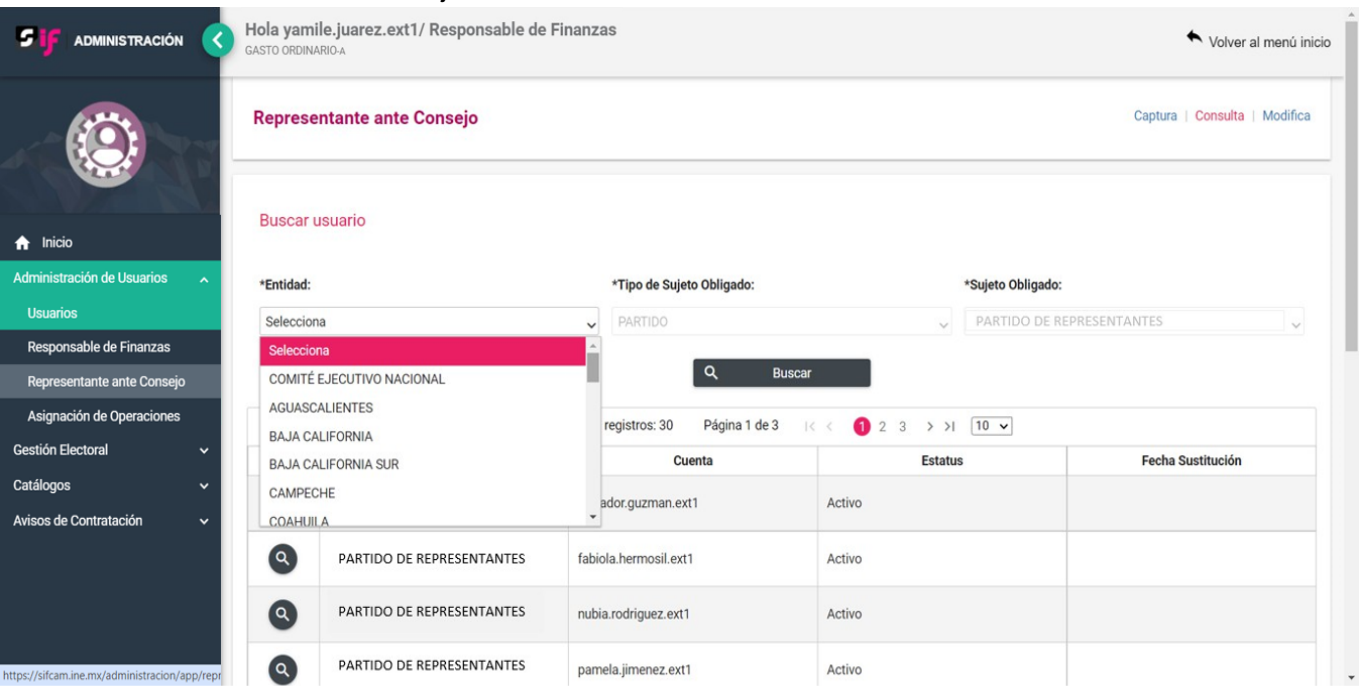

Cuando ingrese con la cuenta de Responsable de Finanzas titular Local, únicamente se mostrarán los registros activos e inactivos del partido y de la entidad en la que se encuentre registrado el usuario.

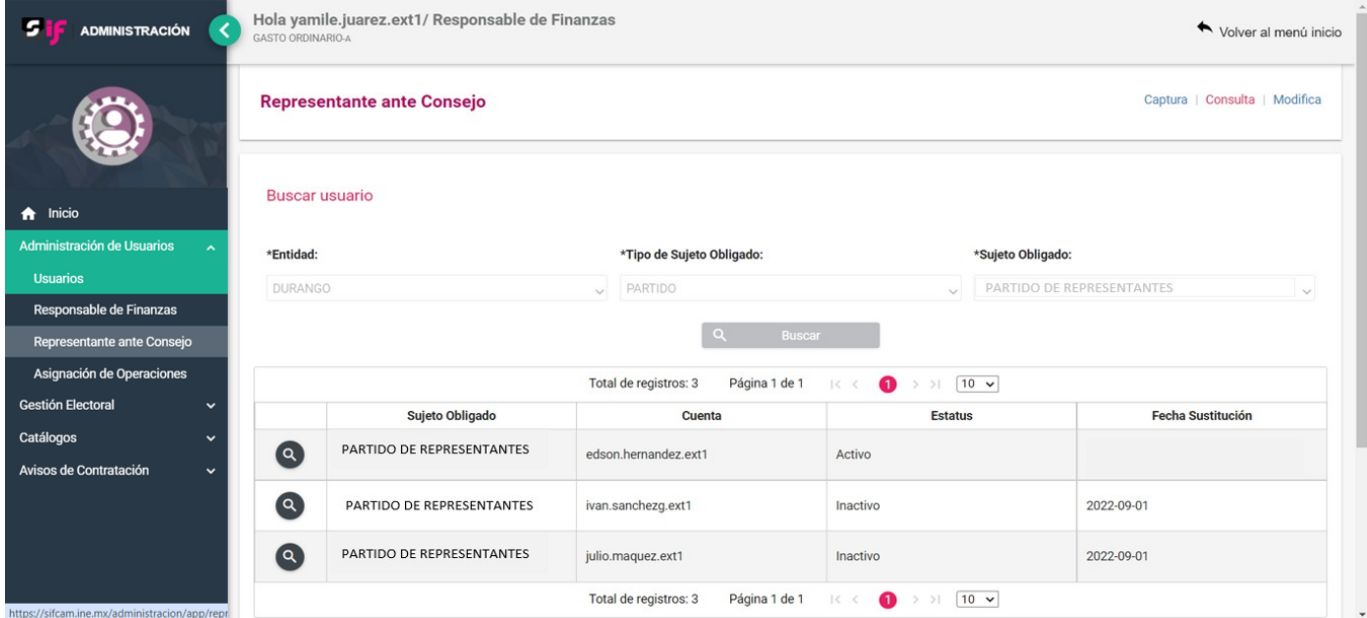

6. Para realizar la consulta del o de los Representantes que se encuentren registrados en el sistema, deberá seleccionar el ícono de la lupa a fin visualizar los datos generales de cada registro.

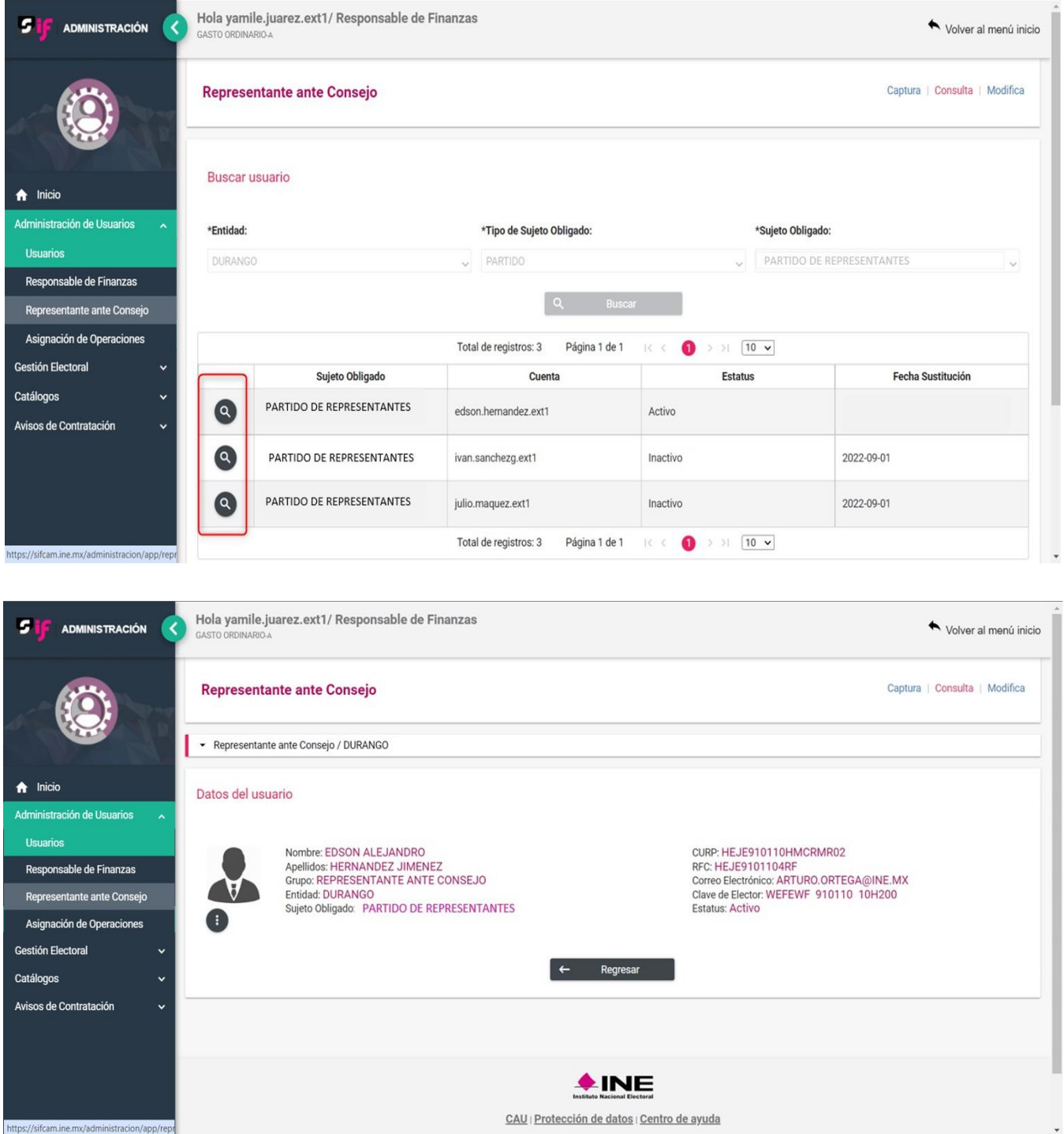

7. En caso de que el Responsable de Finanzas Titular del Comité Ejecutivo Nacional requiera la consulta masiva de algunos o todos los Representantes ante Consejo que se encuentren registrados en el sistema, el usuario puede realizar la descarga de los reportes en los formatos Excel y PDF de los registros, los cuales se encuentran en la parte inferior derecha del grid de consulta.

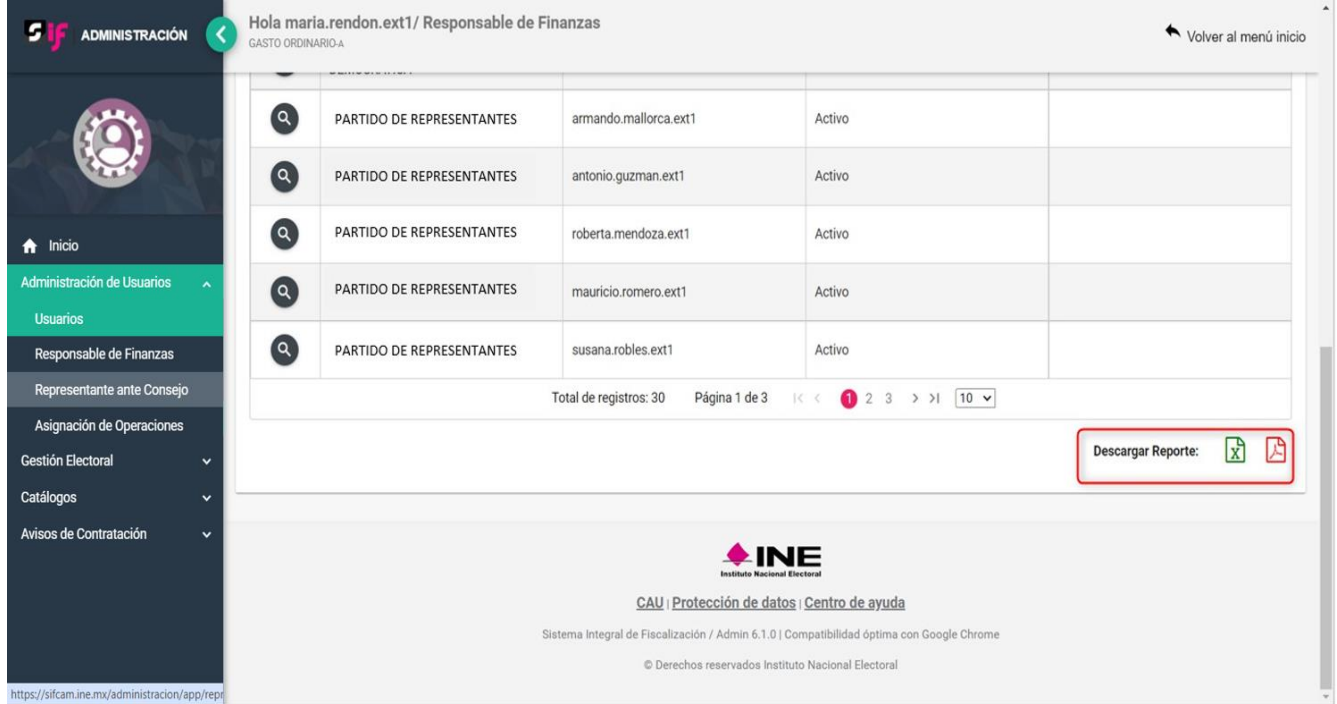

8. Los reportes en formato Excel y PDF, contendrán los datos generales de todos los Representantes ante Consejo registrados en el SIF.

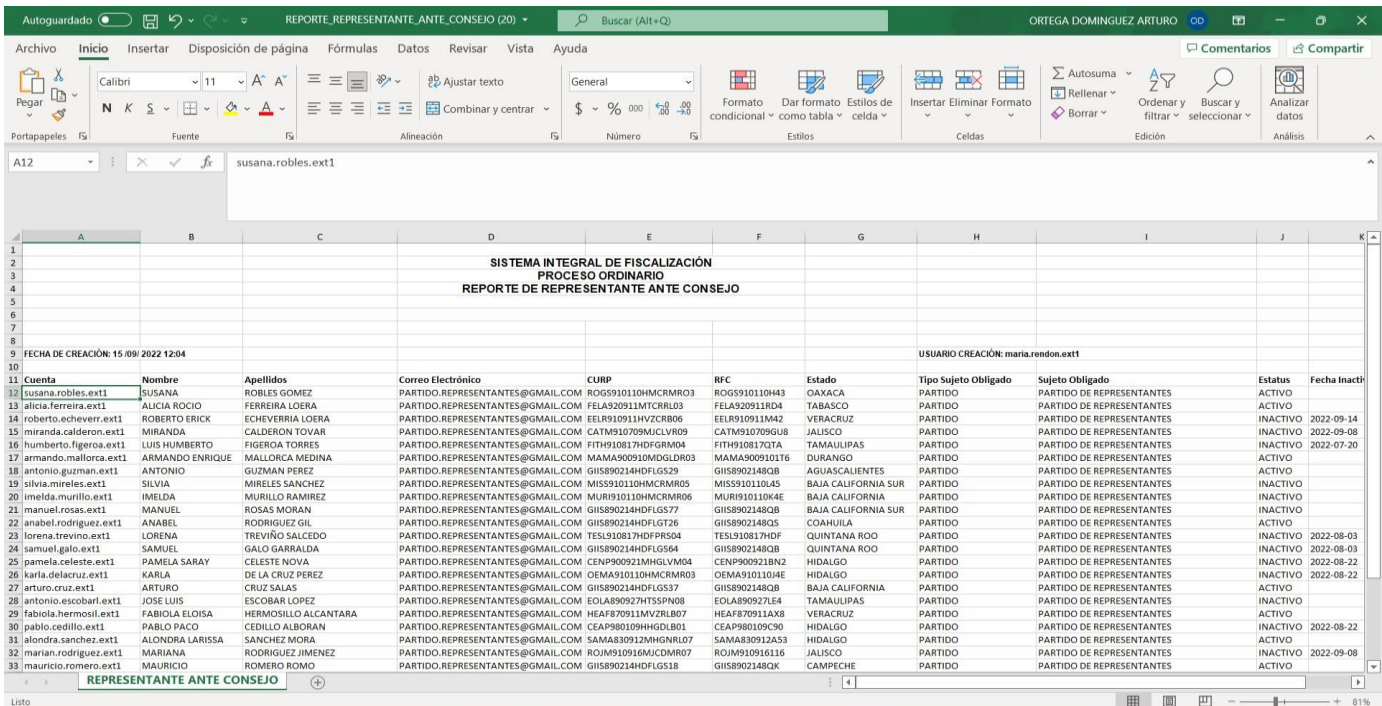

**Dirección de Programación Nacional 8 de 9**

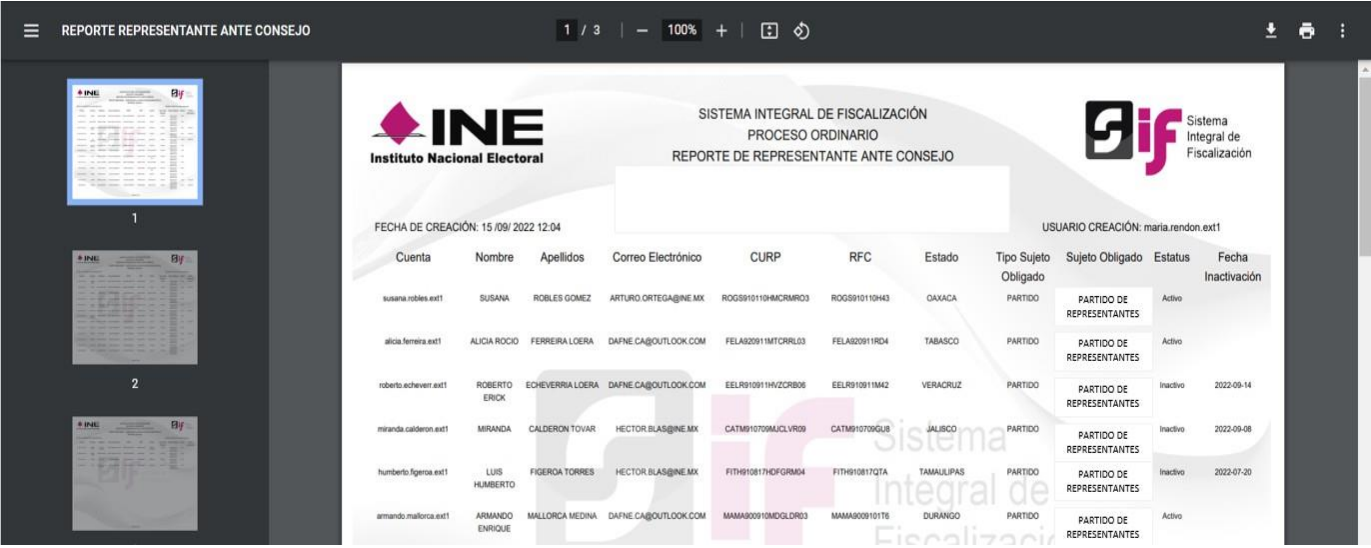

Con este procedimiento se concluye la presente guía.